# Observation Cycle & PGS

2014-2015

### 3 Types of Teacher Observation

#### Classroom Visits & Walk-throughs

- No district forms.
- Does not get entered into the Observation Cycle of PGS.
- No minimum or maximum.
- Can be used to monitor & give feedback for TIPs.

#### Announced

- Pre Conference & Post Conference
- Observe Full Lesson
- Feedback & Rating in PGS

#### Unannounced

- Post Conference Optional
- 

• Observe at least 20 minutes of Lesson *"I am here for your unannounced observation"*

• Feedback & Rating in PGS

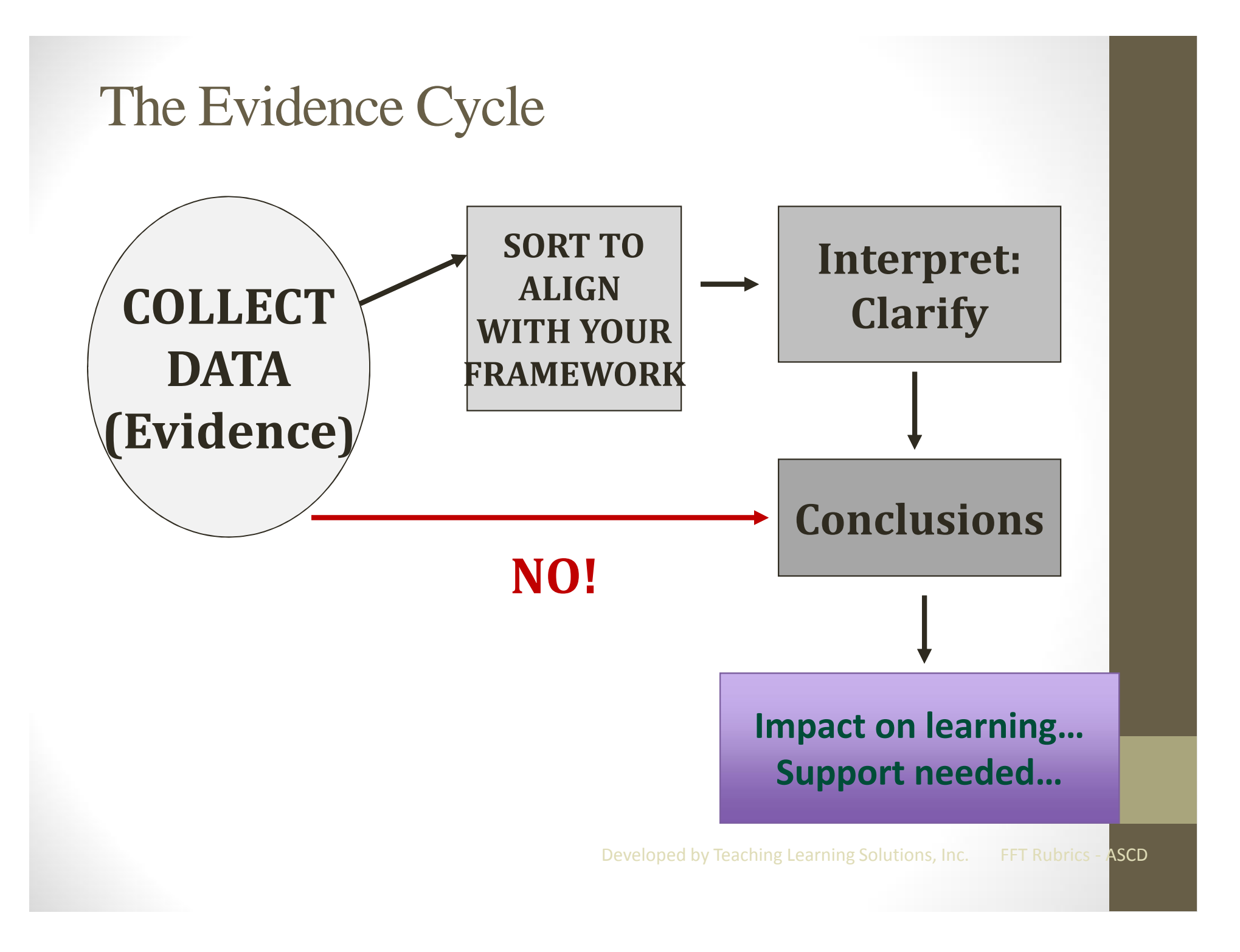

## Steps for the Announced

- Inform teacher in writing when the observation will take place.
- Schedule the pre conference
- Prepare pre conference questions
- Schedule the date & time for the observation
- Conduct the observation
- Schedule the post conference
- Have a reflective conversation during the post conference.
- Complete the information in PGS
- Share feedback with the teacher.

### *Collect evidence from all 3 phases*

## Steps for the Unannounced

- Conduct the observation
- Schedule the post conference Optional
- Complete the information in PGS
- Share feedback with the teacher.

### *Collect evidence from the observation*

### Gather Evidence - Data

- Low Inference
- What do you **see & hear**

Examples:

- Teacher said "….." Student said"…."
- 3 students shouted out the answer.
- Wait time to answer question was 20 seconds
- Teacher walked around the room and answered students question.
- Whole group portion of the lesson was 25 minutes.

## Overview of Steps

- Collect evidence from all parts of the announced or unannounced observation
- Enter each piece of evidence as a separate note in the Observation Scoring of PGS.
- Tag the notes to the indicator to which it is evidence.
- Exit Notes
- Read the evidence collected for each indicator that is tagged.
- Process *- What does this mean?*
- Write a claim statement and impact statement.
- Rate HEDI

### PGS Recording & Rating the Observation

1 – Select *Staff Performance*

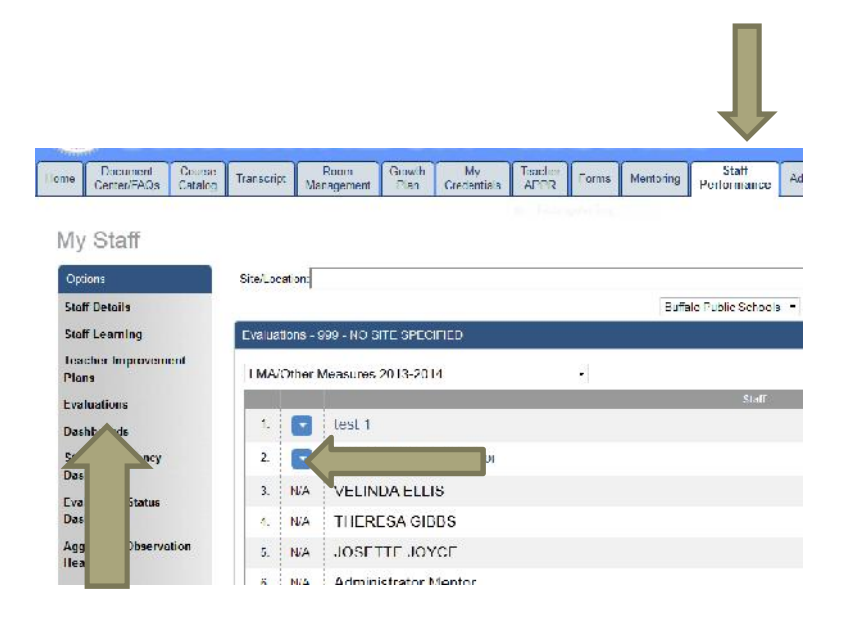

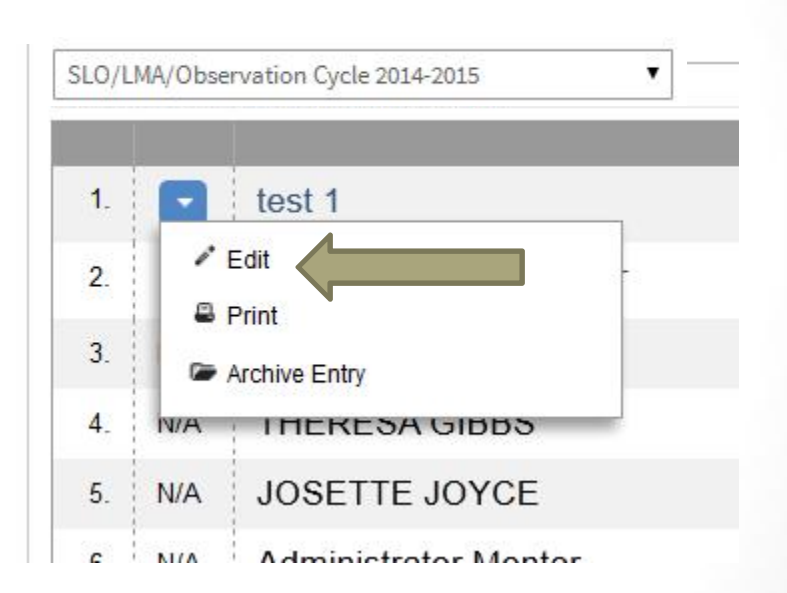

2 – Select

*Evaluations* 3 – Click on the *arrow* next to the teacher's name and select *Edit*.

## PGS Recording & Rating the Observation

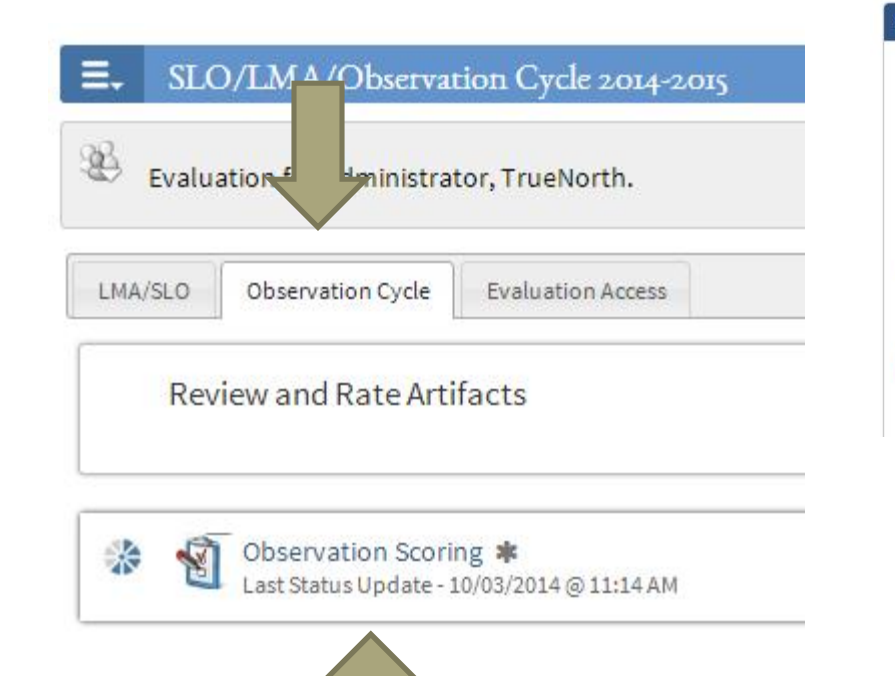

Evaluations

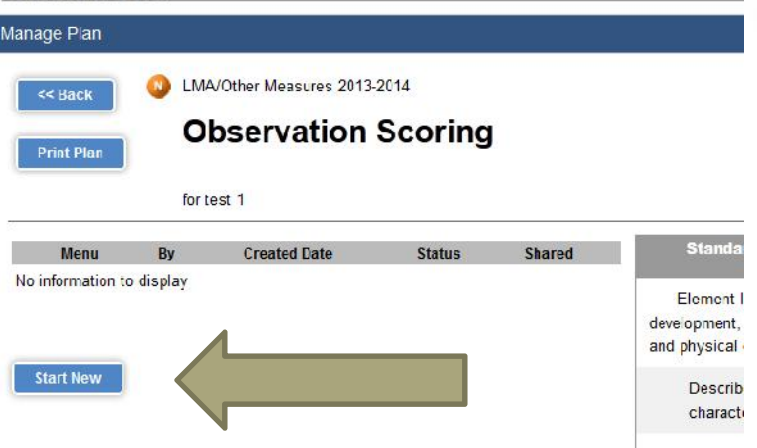

4 - Under the *Observation Cycle* tab, select *Observation Scoring.*

5 – Click on *Start New.* Each Observation Cycle (announced or unannounced) requires you to *Start New.*

### PGS Recording the Observation

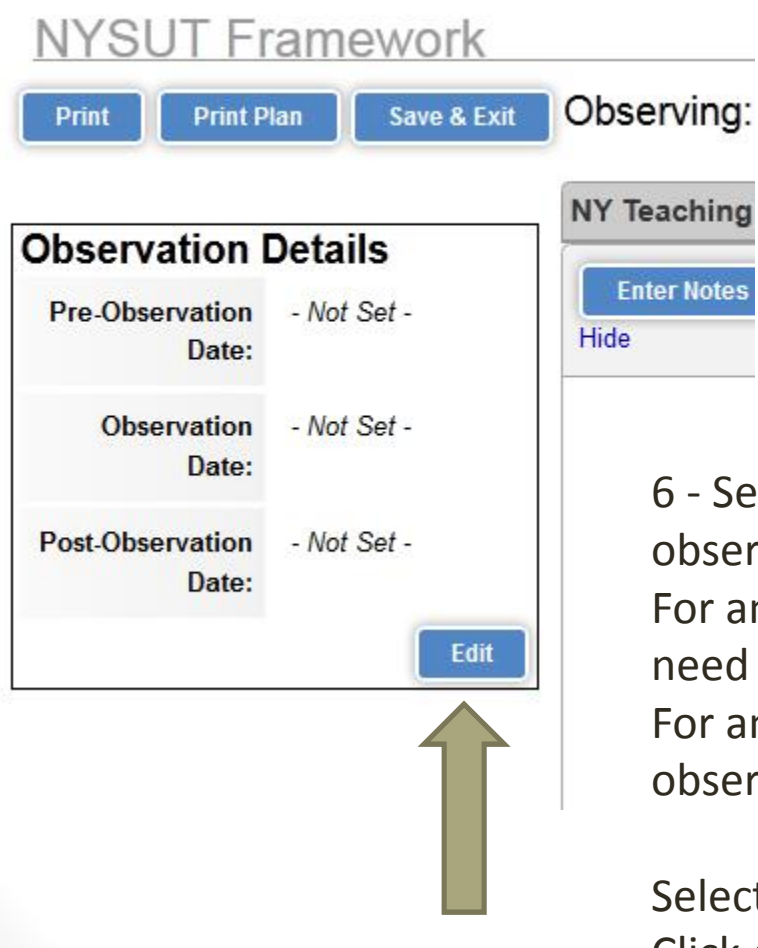

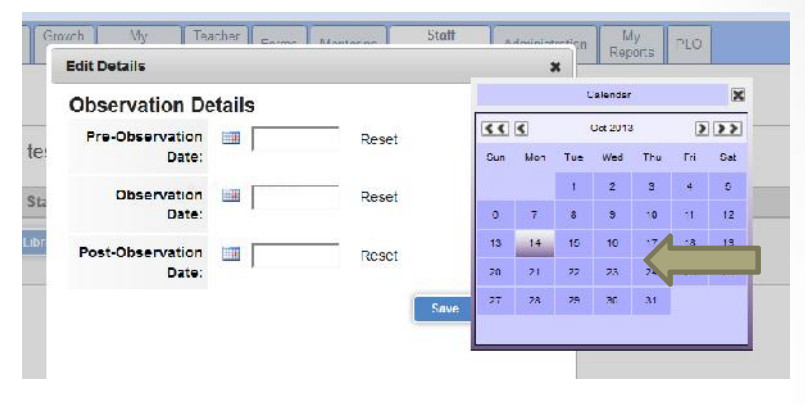

6 - Set the dates for all phases of the observation.

For an ANNOUNCED Observation – all dates need to be set.

For an UNANNOUNCED Observation – only the observation date needs to be set.

Select *Edit* and record the dates. Click on *Save & Exit.*

### Language of the Standards

### **Standards**

*Summary statements*

**Elements**

**Indicators**

*With rubrics*

### *Knowledge of Students & Student Learning*

**Element 1.1 Demonstrate knowledge of child and adolescent development including cognitive, language, social, emotional, and physical developmental levels.**

**A) Describes developmental characteristics of students**

Each Indicators observed will be rated.

**New this year (2014-15) Claim & Impact statements will be written at the Element level.**

## PGS Recording the Observation

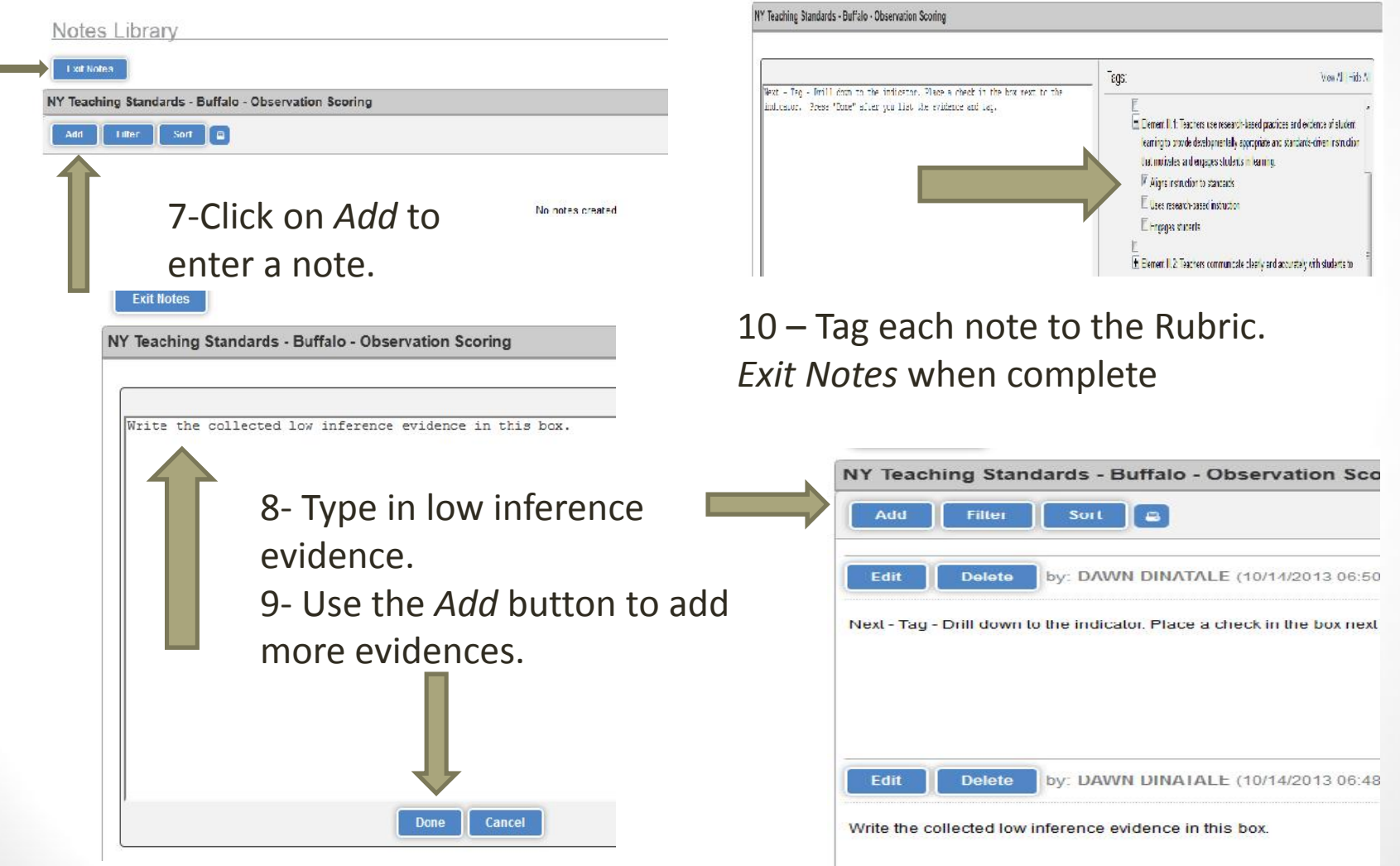

### PGS Rating the Observation

Your evidence will appear next to the indicator that was tagged in Notes.

#### • Sample from Standard 1 Element II

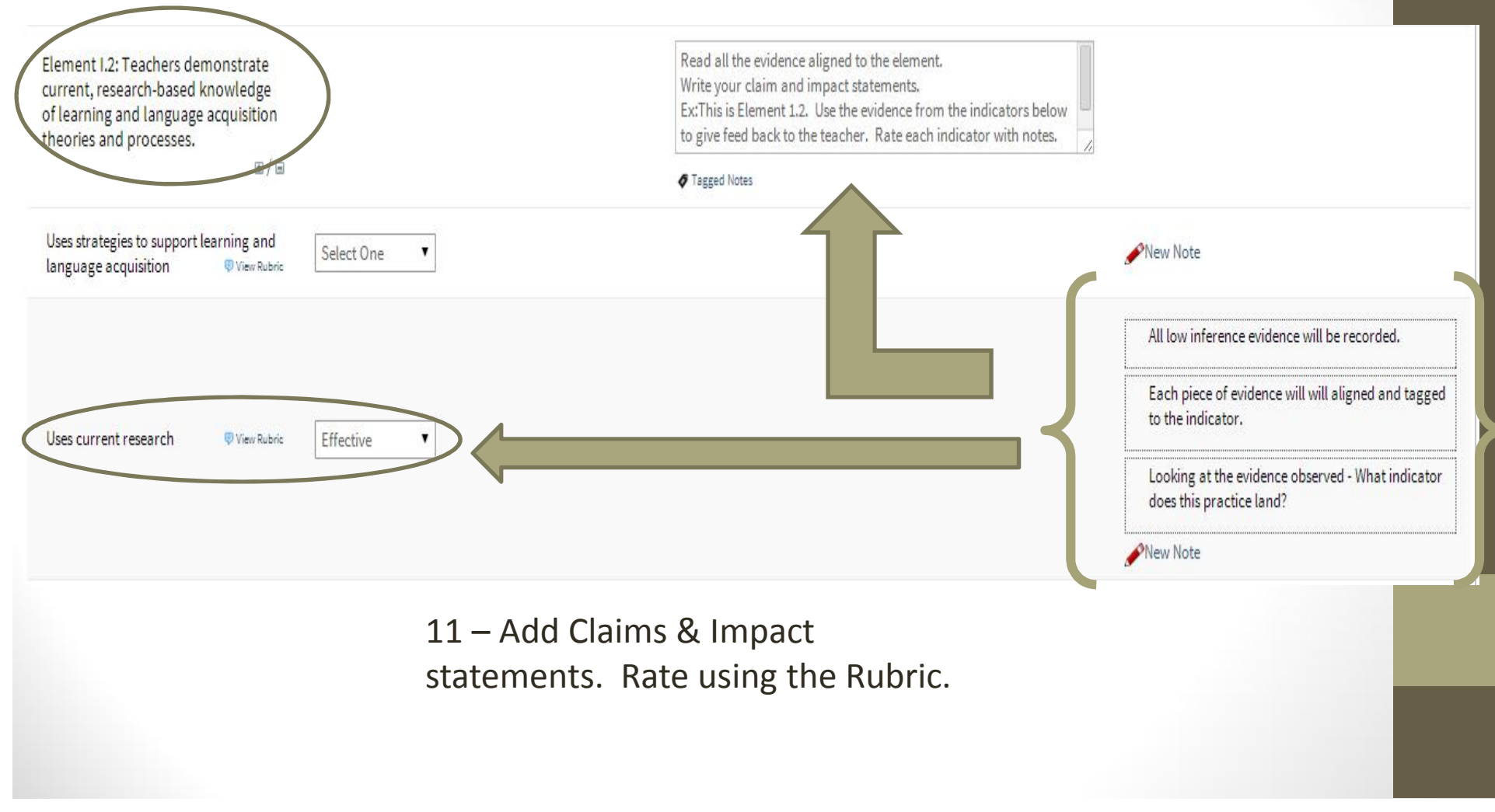

### PGS Rating the Observation

#### You can read the Rubric by clicking on *View Rubric*

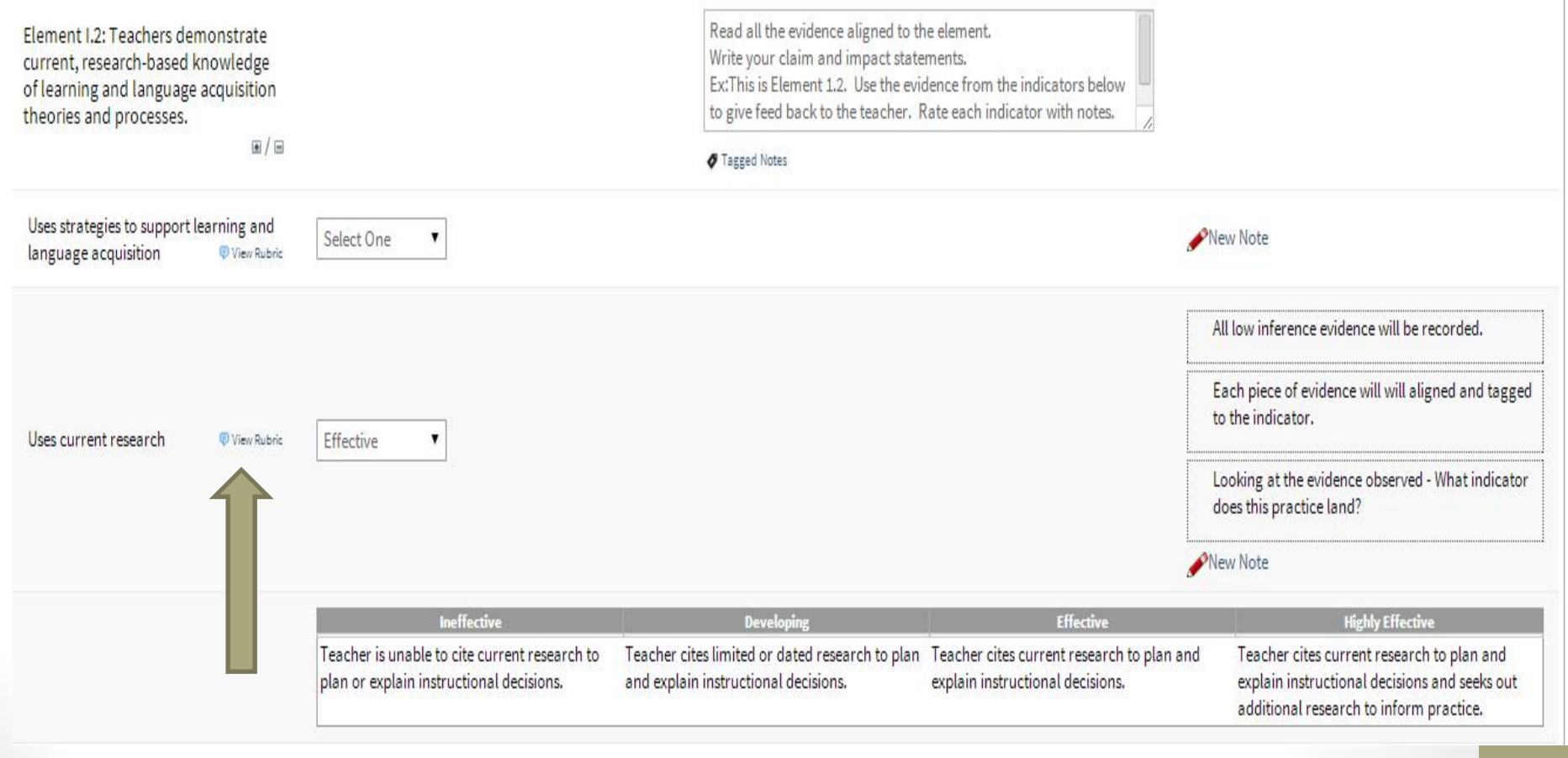

### Save often as you continue your work!!!!

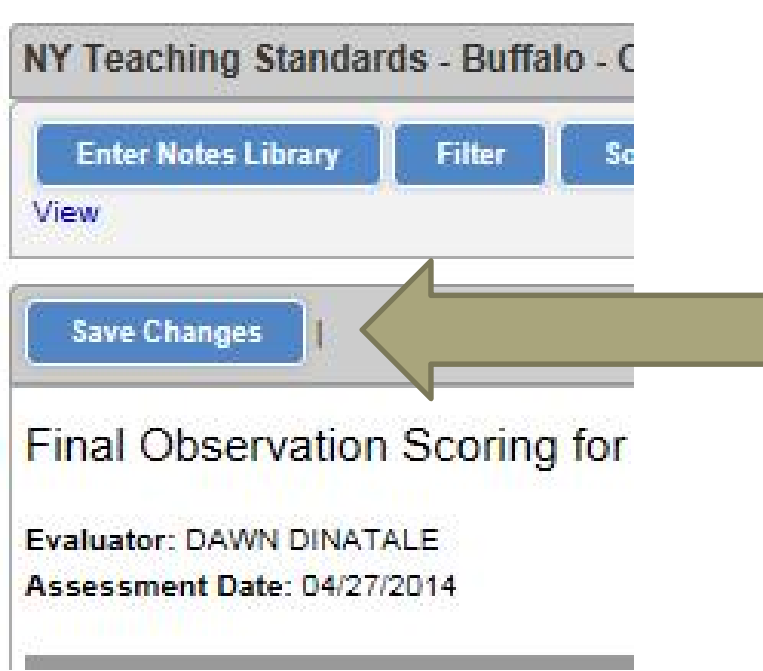

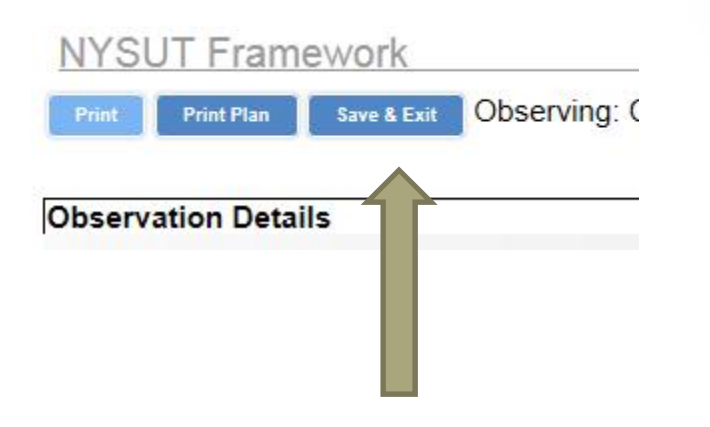

Use the *Save Changes* while you work.

Use the *Save & Exit* when you need to Exit the PGS system.

### Other Functions……

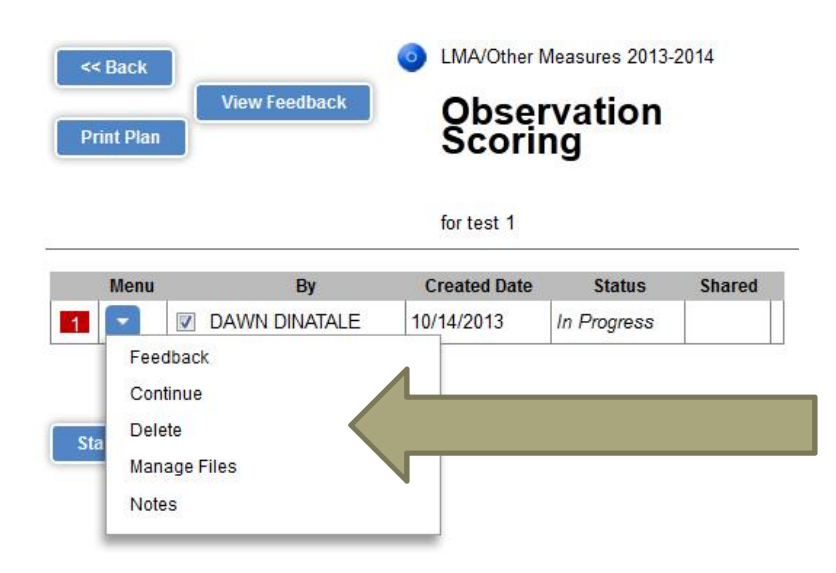

To add documents, such as lesson plans, go to *Manage Files.* Click on *Attach New File.* Browse your computer to select.

By selecting the arrow next to the observation, you can view feedback, continue your work, delete the observation or upload documents

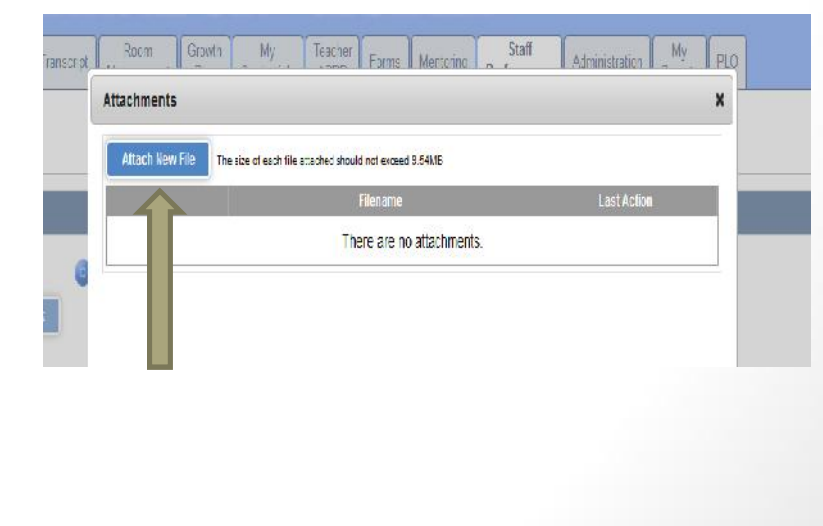

### PGS –Feedback

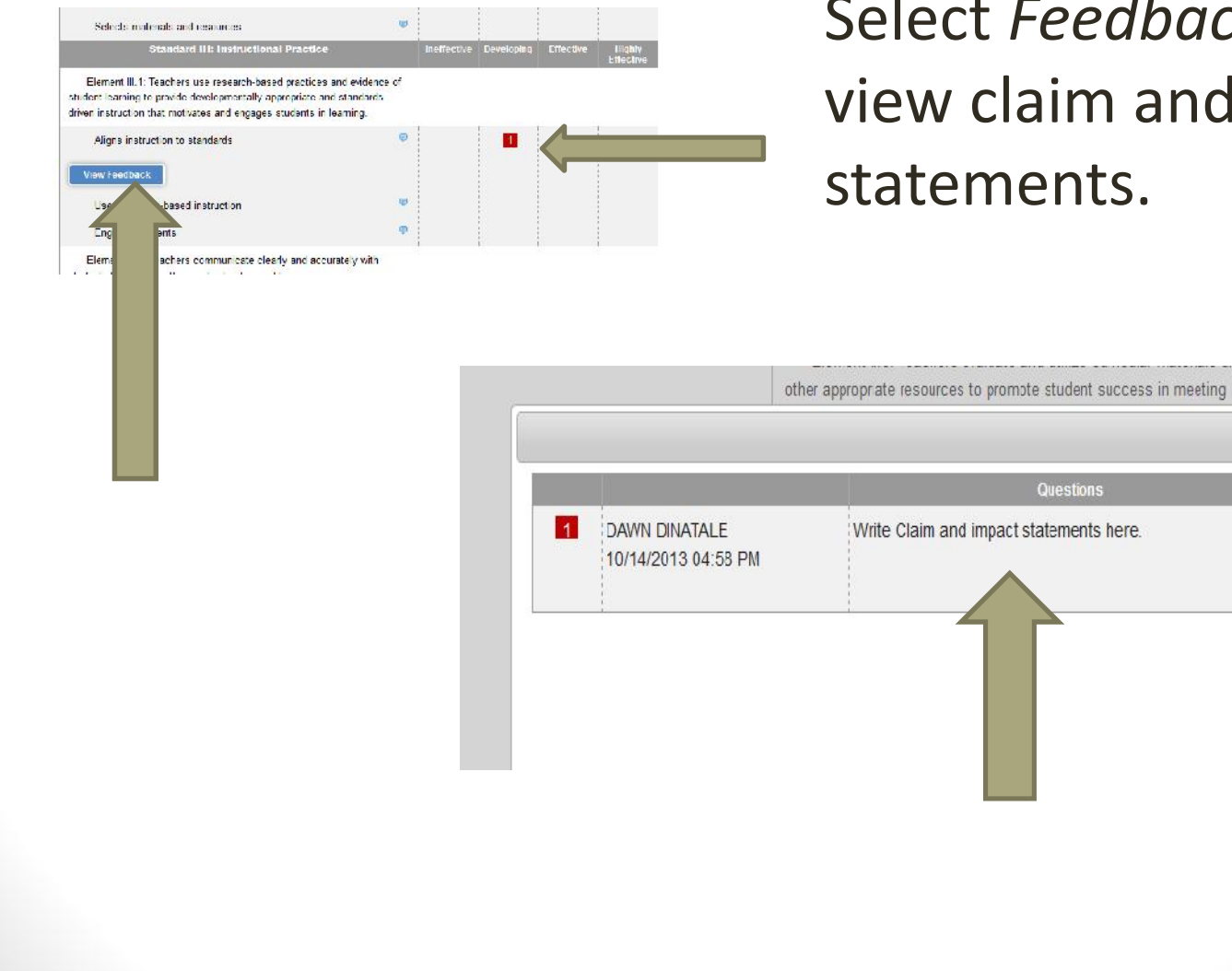

### Select *Feedback* to view claim and impact statements.

**Questions** 

 $\mathbf x$ 

## PGS – Sharing Feedback

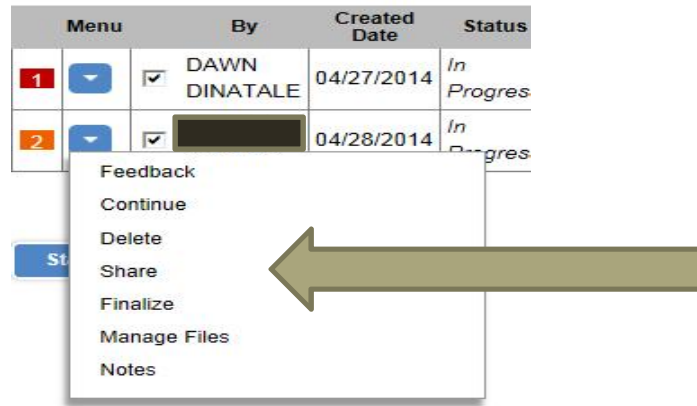

Select *Share* to send to the teacher. Click on View *Feedback* to see all comments and ratings. You can print a PDF however, not required.

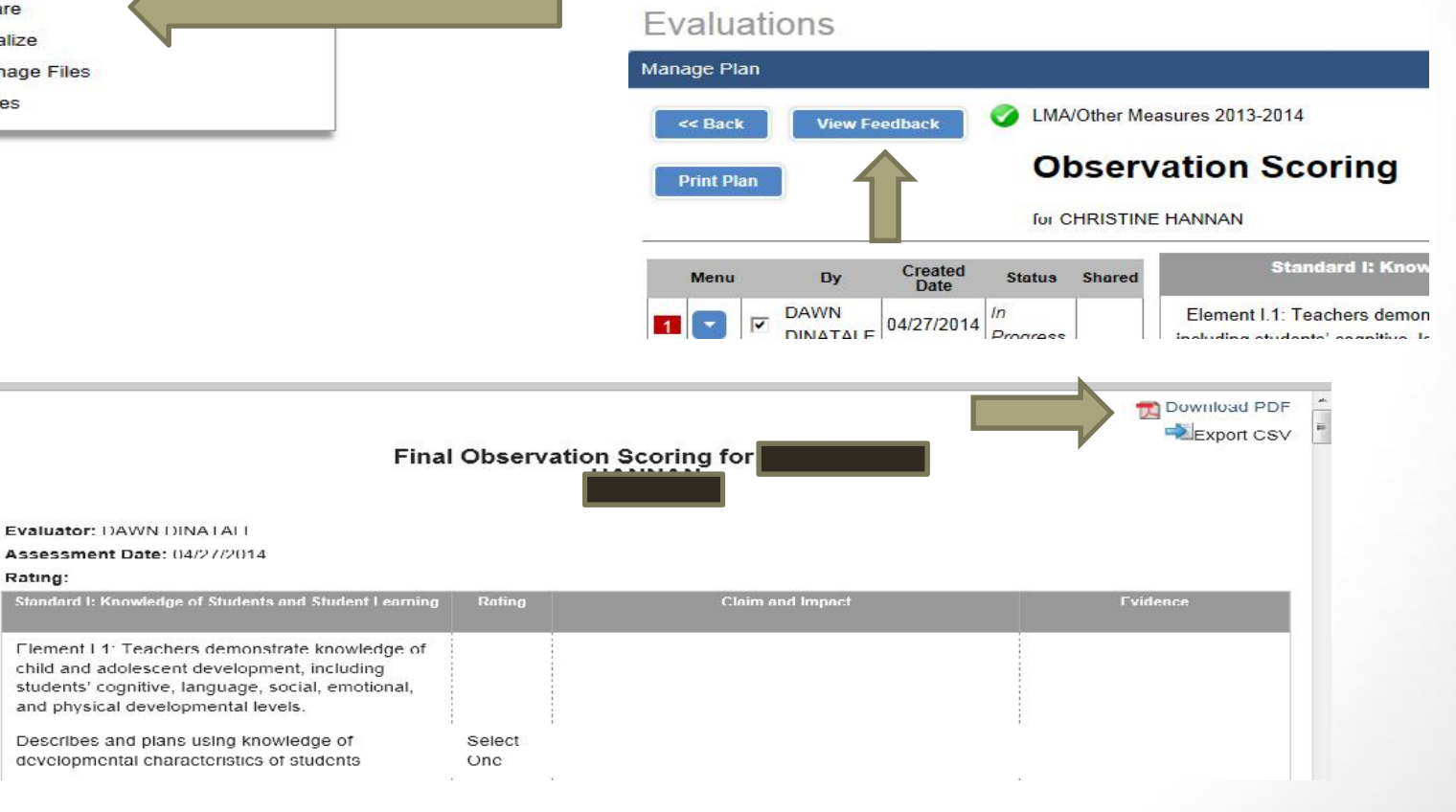

## Completing the Cycle

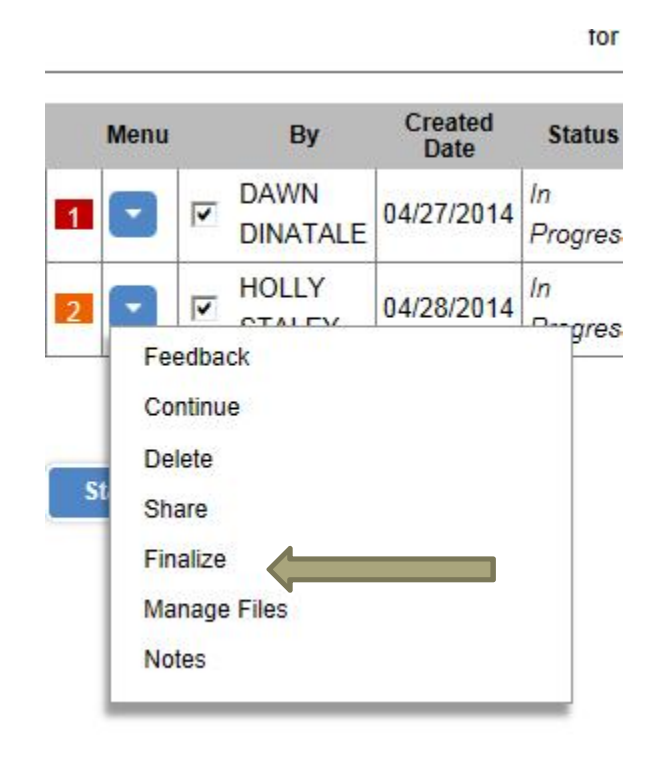

*NOTE: Each number represents an observation cycle. Each teacher requires a minimum of 2 observations per year.*

When you finish entering ALL evidences, writing statements & rating the observed indicators - Select *Finalize* .

You will not be able to edit, add or change any information once finalized.

*Complete* will show in the Status section for that observation cycle.

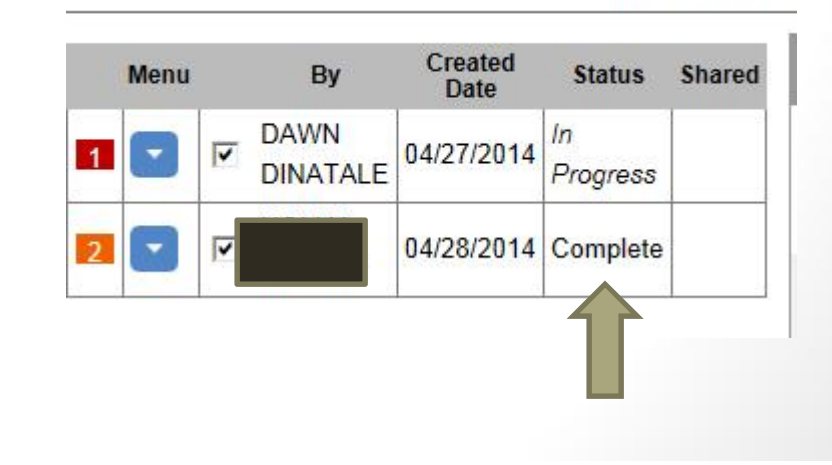

## Myths & Truths

**I only collect evidences from the classroom visit.** *No – Evidence is collected from all phases of the Observation Cycle.*

**I only rate indicators in Standards 3, 4 & 5.** *No – The evaluator is responsible for recording evidence and rating all standards during the Observation Cycle.*

**I only rate 1 indicator for each standard.**

*Not True – The evaluator rates all indicators that are observed, however, not all Indicators for every standard of the NYSUT Rubric.*

*I give my teacher the written feedback at the post conference No – You will not finish all your feedback until after the post conference. Share feedback via PGS*

**I upload my written feedback document.**

*No – All feedback is written and shared in PGS using the observation cycle template.*

**My teacher did not complete a SLO/LMA so I do not need to do any observations.** *No – If the teacher is a 3012c teacher you must complete observation requirements.*

**My teacher was not a 3012c teacher all year, so I use the "old" form.** *Not True – If you completed a non 3012c evaluation form for the first semester, complete at least 1 obs. in PGS during the second semester.*

**My teacher was hired after school started or was out on leave during the school year.** *Make every attempt to complete both required observations in PGS.*

Observation Components Contact DawnDiNatale ddinatale@buffaloschools.org 870-5458

PGS Technical Issues email the PGS Help Desk Questions??????????